1. MCU Library homepage → Click E-RESOURCES。

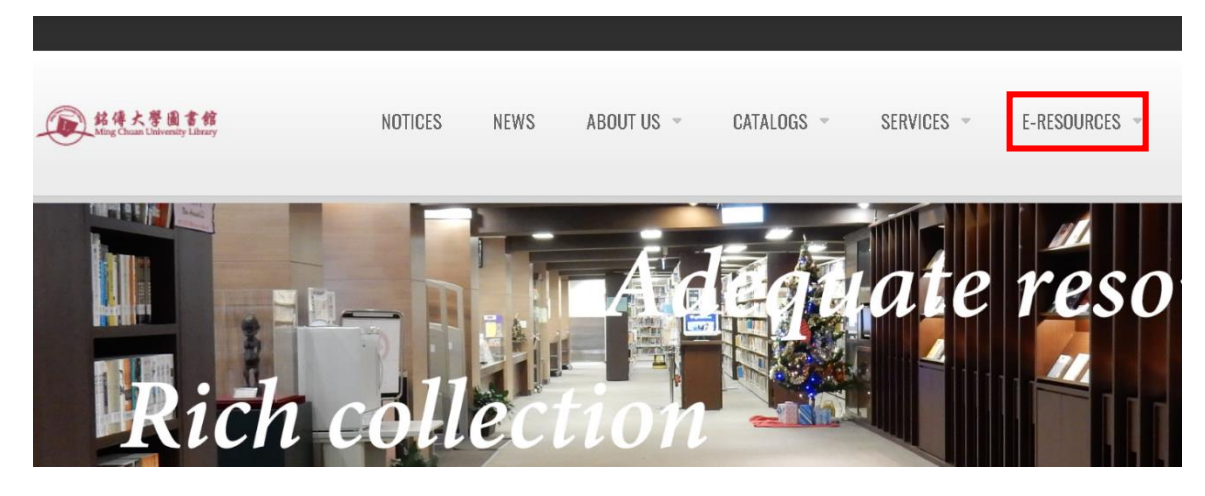

2. Search  $\sqrt{EBSCO}$  , Choose any EBSCO database

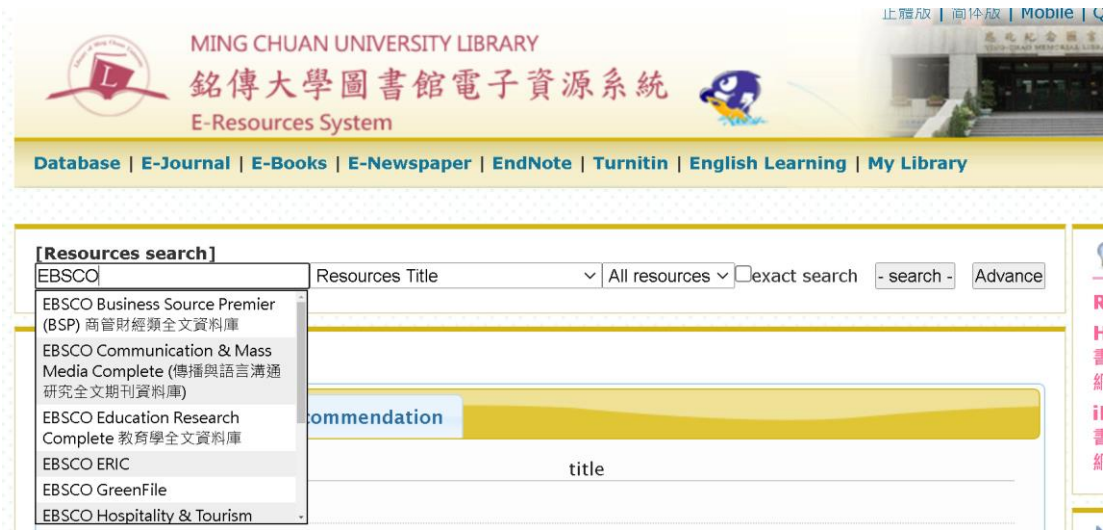

3. For example: 『EBSCO Business Source Premier (BSP)』 Click『EBSCO Business Source Premier (BSP) 』

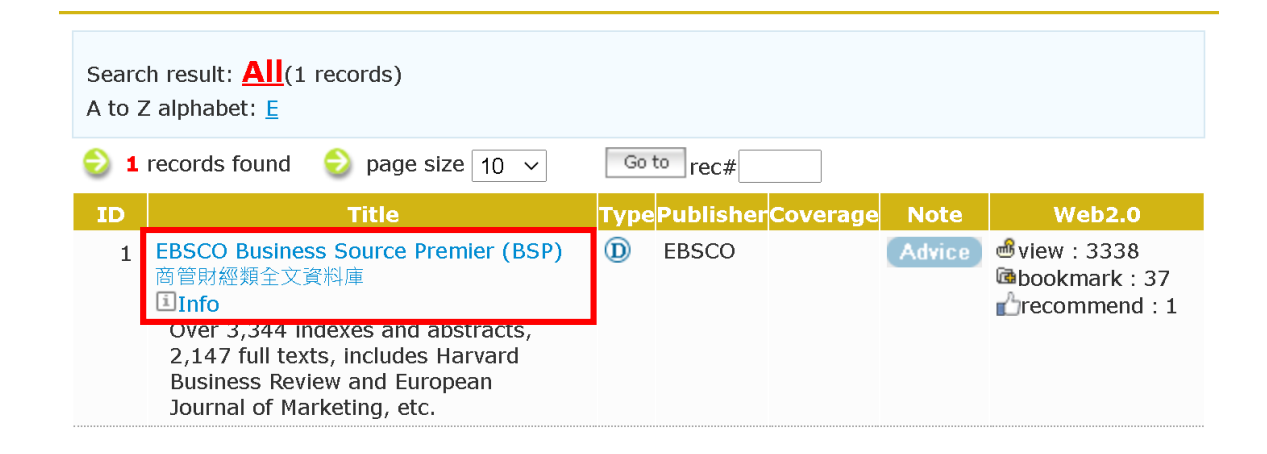

4. Enter your account and passwords in "Your ID" and "Password", then hit "login"

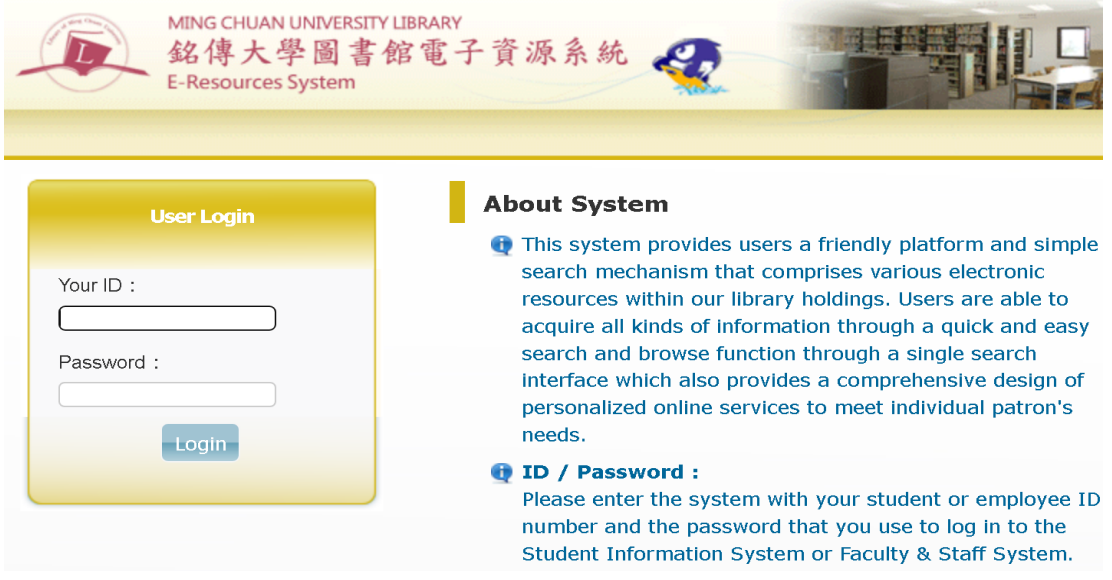

5. Search Keywords (Please refer to the keywords listed in th[e eForm\)](https://eform.mcu.edu.tw/node/2697). For example:  $\ulcorner$  income inequality  $\lrcorner$ 

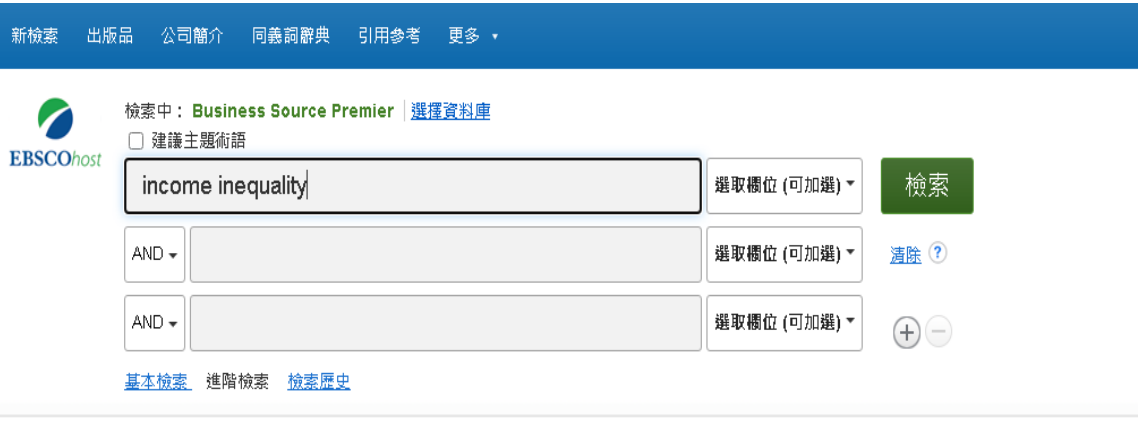

6. Click 「pdf 全文」

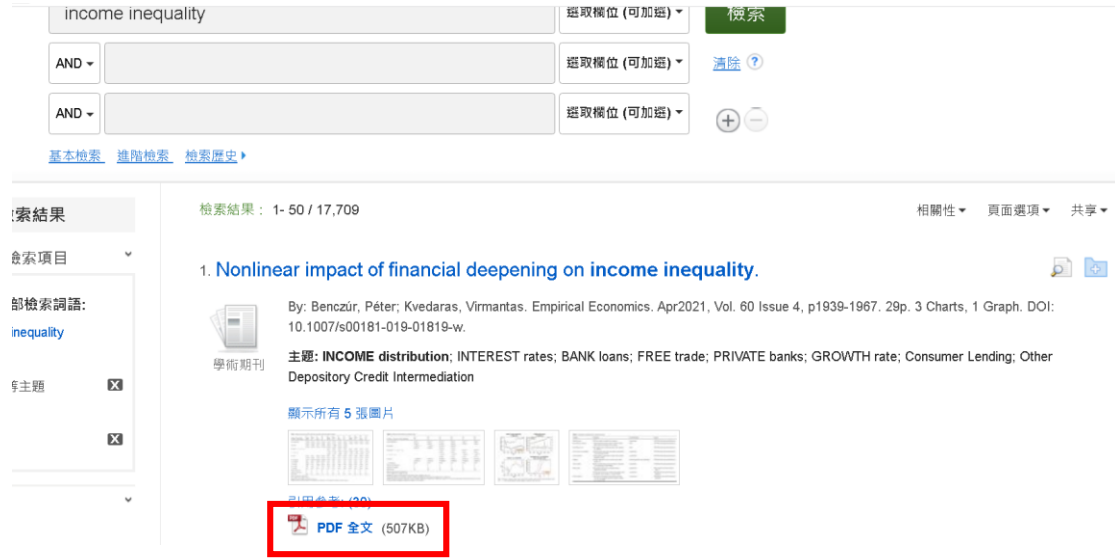

7. Click the icon in the upper right of page to download article.

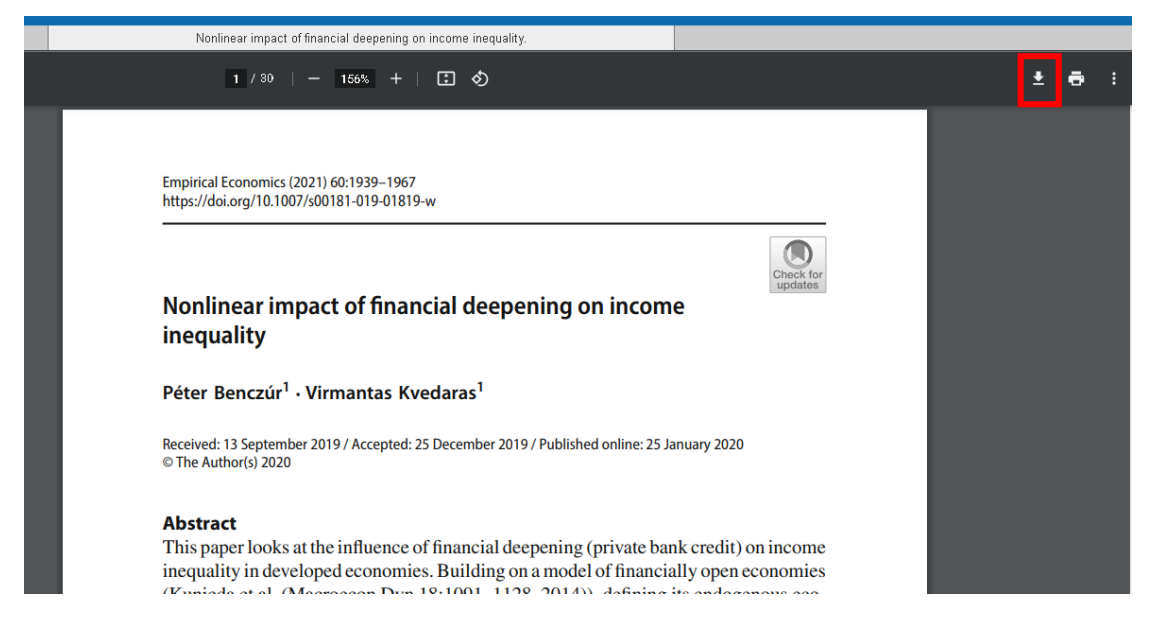

8. Please download three articles and upload them to the [eForm.](https://eform.mcu.edu.tw/node/2697)

 $\omega$  ,  $\omega$  ,  $\omega$ 

 $\sim$ 

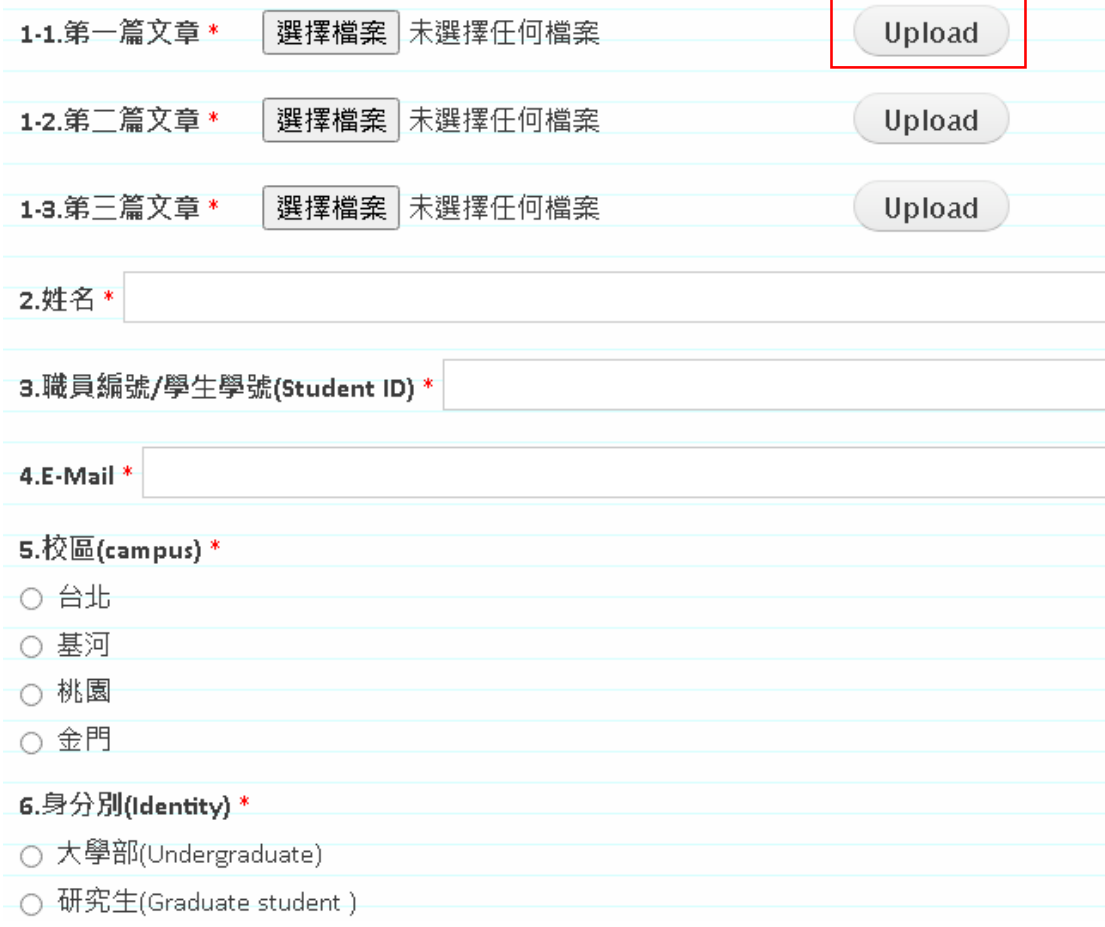